[Home](https://www.cu.edu/) > The new Skillsoft is here. Start increasing your skills: See what's changed, take tours

# [The new Skillsoft is here. Start increasing your skills: See](https://www.cu.edu/blog/hcm-community/new-skillsoft-here-start-increasing-your-skills-see-what’s-changed-take-tours)  [what's changed, take tours](https://www.cu.edu/blog/hcm-community/new-skillsoft-here-start-increasing-your-skills-see-what’s-changed-take-tours)  $\frac{1}{111}$

June 15, 2017 by [Employee Services](https://www.cu.edu/blog/hcm-community/author/10695) [2]

The upgraded Skillsoft is here. A lot has changed, but University of Colorado faculty and staff have access to the same resources, now with a modernized interface that enhances the user experience. Learn how to navigate the new system and see what's changed.

#### What's new?

You can continue taking required or instructor-led trainings, watching quick videos and reading books. As an extra bonus, all CU students now have access to Skillsoft so you can share resources with them.

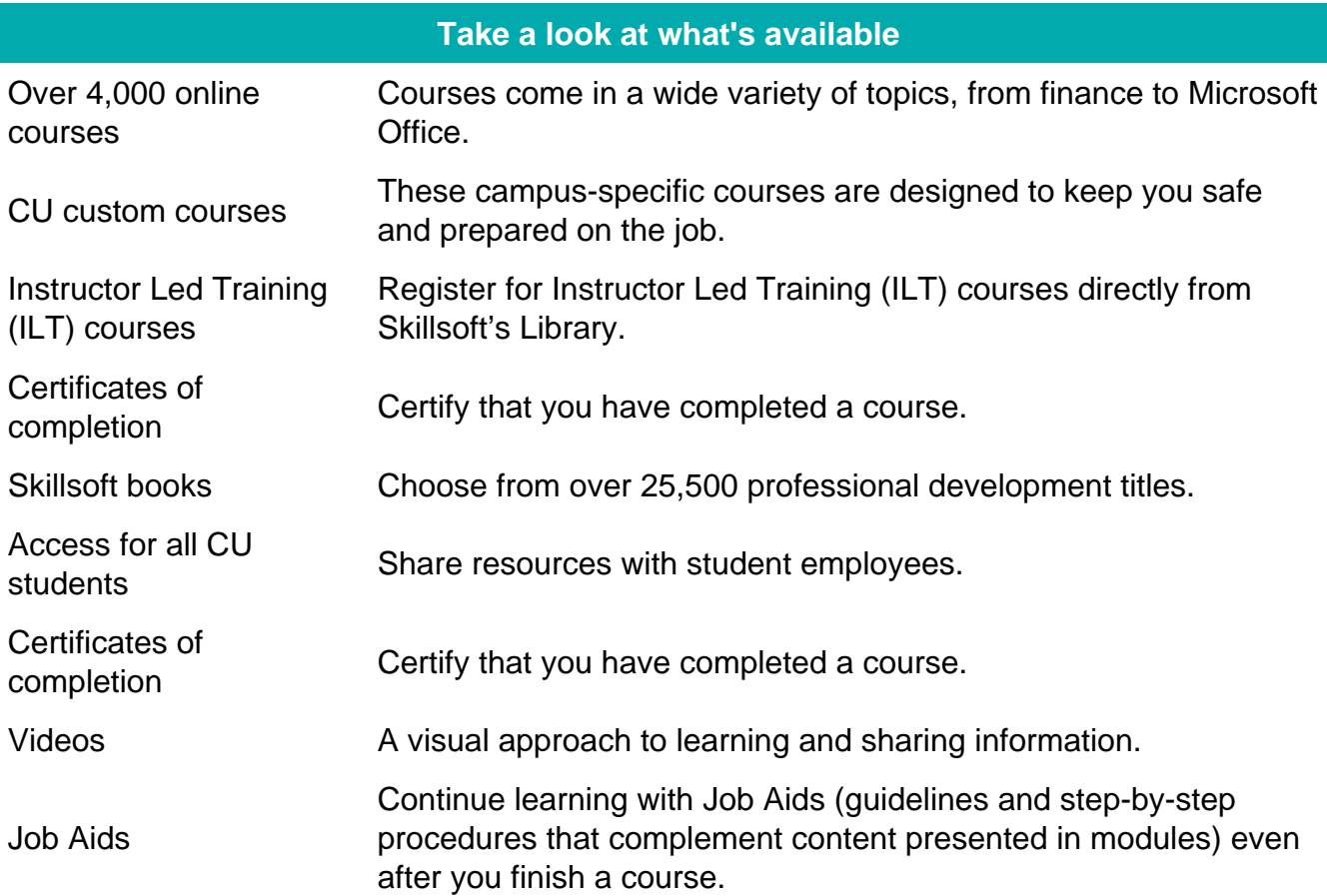

### See the changes for yourself

See the changes before you jump in with a guided walk-through video and virtual tours. To begin, select the faculty, staff or student tour buttons, or sit back and watch the guided video tour.

## [Faculty tour](https://www.cu.edu/employee-services/career-advancement-learning/skillsoft-upgrade/faculty)  $_{[3]}$  [Staff tour](https://www.cu.edu/employee-services/career-advancement-learning/skillsoft-upgrade/staff)  $_{[4]}$  [Student tour](https://www.cu.edu/employee-services/career-advancement-learning/skillsoft-upgrade/students)  $_{[5]}$

## Start polishing your professional skills

Now you're ready to use the upgraded system. Follow these steps to sign in:

- 1. Log on to your [campus portal](http://my.cu.edu/)  $[6]$
- 2. Click NavBar and select CU Resources
- 3. Select Training
- 4. Choose Start Skillsoft
- 5. Pick Library from the top of the screen and select your campus folder
- 6. Select a topic from Categories
- 7. Select a course and click LAUNCH

## [SkillSoft](https://www.cu.edu/blog/hcm-community/tag/skillsoft)<sub>[7]</sub>

Display Title:

The new Skillsoft is here. Start increasing your skills: See what's changed, take tours Send email when Published:

No

Source URL: https://www.cu.edu/blog/hcm-community/new-skillsoft-here-start-increasing-your-skills-seewhat%E2%80%99s-changed-take-tours

Links

[1] https://www.cu.edu/blog/hcm-community/new-skillsoft-here-start-increasing-your-skills-see-

what%E2%80%99s-changed-take-tours

[2] https://www.cu.edu/blog/hcm-community/author/10695

[3] https://www.cu.edu/employee-services/career-advancement-learning/skillsoft-upgrade/faculty

[4] https://www.cu.edu/employee-services/career-advancement-learning/skillsoft-upgrade/staff

[5] https://www.cu.edu/employee-services/career-advancement-learning/skillsoft-upgrade/students

[6] http://my.cu.edu/

[7] https://www.cu.edu/blog/hcm-community/tag/skillsoft